# **Installation Guide for Writer's Cramp**

Copyright © 1994 JRE Enterprises, All Rights Reserved

Writer's Cramp requires the following: 4+ meg memory 2+ meg hard drive space Windows 3.1 or later

To install Writer's Cramp, run SETUP.EXE. If you are using a windows shell program other than Program Manager or Norton Desktop, you will have to manually create groups and group items for Writer's Cramp. If you have a previous release of Writer's Cramp installed, we recommend installing into a new directory. We recommend creating a group WRITER'S CRAMP. In group WRITER'S CRAMP, create four items:

- 1. Description = Writer's Cramp Command Line = *path*\WRCRAMP.EXE Working Directory = *path*
- 2. Description = Writer's Cramp Help Command Line = *path*\WRCRAMP.HLP Working Directory = *path*
- 3. Description = Writer's Cramp Database Maintenance Command Line = *path*\WRMAINT.EXE Working Directory = *path*
- 4. Description = Writer's Cramp Database Maintenance Help Command Line = *path*\WRMAINT.HLP Working Directory = *path*

#### *KNOWN PROBLEMS:*

GP fault occurs when run on a 286 machine. Problem is due to a bug in VBRUN300.DLL. You must use VBRUN300.DLL dated 5/12/93 or later to fix this problem.

An "Invalid File Format" error may occur when starting MYDIARY.EXE and MYMAINT.EXE. Writer's Cramp ships will the following files, older versions of these files are incompatible with Visual Basic Version 3.0:

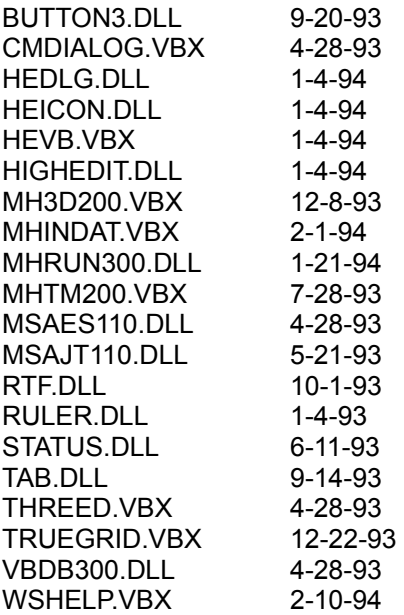

These files are supposed to reside in the windows system directory. Other products may have installed these files in the windows directory or elsewhere. Scan all directories for these files and eliminate any occurrence of these files outside of the \WINDOWS\SYSTEM directory. Make sure the files in the \WINDOWS\SYSTEM directory are the ones shipped with Writer's Cramp or NEWER. Visual Basic file formats were changed between Version 1.0, Version 2.0 and Version 3.0. This is NOT a problem with Writer's Cramp, but is an incompatibility between Visual Basic 1.0, Visual Basic 2.0 and Visual Basic 3.0 VBX files.

### *REGISTRATION:*

View REGISTER.WRI for current registration costs. Stop the annoying "Unregistered Software" message by registering today!

Also available from JRE Enterprises are programs: JRE Exit, JRE Home Inventory, My Diary, Win Change and Win Multiple Configurations. **JRE Home Inventory** is the Windows Home Inventory program that keeps track of all your household items for insurance purposes. **JRE Exit** is a freeware utility that provides four different ways to exit Windows. **My Diary** is the definitive diary, word processor, scrapbook, and multi-media scrapbook available for Windows. **Win Change** is the only utility that allows you to make global changes to text strings in GRP, INI, PIF and other types of files. **Win Multiple Configurations** is the only utility that allows up to eight different Windows configurations to be saved and restored! These programs can be found on CompuServe (WINSHARE forum) and America Online (Windows software) with a keyword of JRE.

JRE Enterprises can be contacted on CompuServe via mail to ID 71162,2311 or contacted on America Online via mail to ID LeeL641756.

## *WHAT's NEW V1.2:*

Added ability to find letters by specifying search conditions on the 'creation date', 'last modification date', and by specifying keywords that will be searched for in letters.

### *WHAT's NEW V1.1:*

Modified the letter menus. The menus are now more like menus found in major word-processors, with many of the same short-cut keys supported.